# **danburzo/percollate**

#### By danburzo

#### *Source: <https://github.com/danburzo/percollate>*

#### Percollate is a command-line tool to turn web pages into beautifully formatted PDFs. See How it works  $\rightarrow$  #how-it-works.

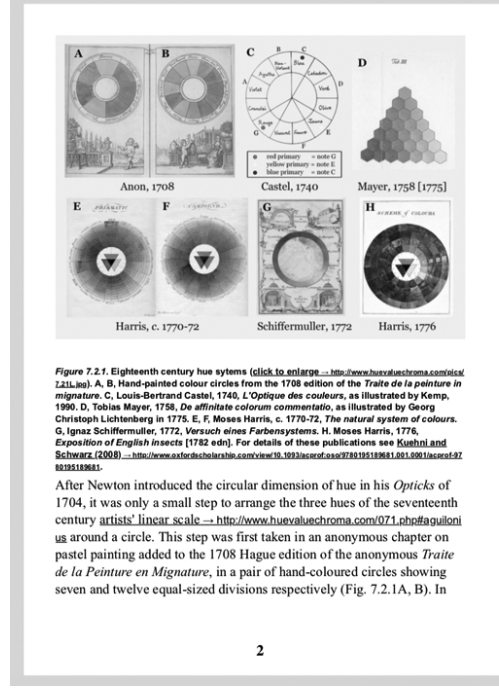

the text the anonymous author hesitates over whether there are really the "primitive" colours or four (vellow, blue and two reds - "fire red" or vermilion, and crimson), but interestingly the primary status of "red" ultimately survives the fact that it had to be mixed here from two pigments. The seven-hue circle shows the four pure pigments, plus thre mixtures respectively of yellow, blue and the reds, while the twelve-huversion adds further mixtures, to place yellow, the mixed "primary" red and blue evenly spaced around the circle. In both diagrams the clockwi sequence of hues follows the order of the seventeenth century linear sc: (yellow-red-blue), and so is reversed compared to Newton's spectral or (red-yellow-blue).

This twelve-hue circle is the earliest example of the so-called "*art* colour wheel", an arrangement of regularly spaced hue divisions structured around the three historical primaries. While it incorporated Newton's discovery that hues form a closed loop, the "artists' colour wheel" was otherwise an implicit rejection of the assumption that Newton's circle and rules of additive mixing (in which all spectral hues "primary") also applied to paints. Despite this early example, published circular systems are few in number until the first decades of the ninetee century, and in this early period triangular systems such as those of Ma (1757) and Sowerby (1809) are just as prominent. (These triangular systems also arrange hues in a closed loop, but designate colours by the proportions of their yellow, red, and blue "components", rather than by hue as such). Nineteenth century "colour wheels" are very diverse geometrically, and incorporate variously subdivided triangles, hexagon and 6- to 24-pointed stars, either in combination with a circle, or alone (Figs 7.2.2, 7.2.3, 7.2.4).

Several of the systems shown here follow Moses Harris (c. 1770-7 in consisting of two or even three diagrams, in order to display hue categories specifically for low-chroma colours, designated as tertiary colours by Field (1817). These low-chroma yellows, reds and blues we respectively known as olive, brown and slate (following Harris) or citri russet and olive (following Field). This use of the word "tertiary" persis

 $\mathbf{a}$ 

*Example spread from the generated PDF of a chapter in Dimensions of Colour → <http://www.huevaluechroma.com/072.php>; rendered here in black & white for a smaller image file size.*

### **Table of Contents**

• Installation  $\rightarrow$  #installation

- $\text{U}$ sage  $\rightarrow$  #usage
	- $\circ$  Available commands  $\rightarrow$  #available-commands
	- Available options  $\rightarrow$  #available-options
- $\textbf{Examples} \rightarrow \textbf{\#examples}$ 
	- $\circ$  Basic PDF Generation  $\rightarrow \#$ basic-pdf-generation
	- $\circ$  Custom page size / margins  $\rightarrow$  #custom-page-size-margins
	- $\circ$  Using a custom HTML template  $\rightarrow \#$ using-a-custom-html-template
	- o Using a custom CSS stylesheet → #using-a-custom-css-stylesheet
	- $\circ$  Customizing the page header / footer → #customizing-the-page-he ader-footer
- How it works  $\rightarrow$  #how-it-works
- Troubleshooting  $\rightarrow$  #troubleshooting
- Contributing  $\rightarrow$  #contributing
- See also  $\rightarrow \#$ see-also

# **Installation**

percollate needs Node. is version 8.6.0 or later, as it uses new(ish) JavaScript syntax. If you get *SyntaxError: Unexpected token* errors, check your Node version with node --version.

You can install percollate globally:

```
# using npm
npm install -q percollate
# using yarn
yarn global add percollate
```
To keep the package up-to-date, you can run:

```
# using npm, upgrading is the same command as
installing
```

```
npm install -q percollate
# yarn has a separate command
yarn global upgrade --latest percollate
```
## **Usage**

Run percollate --help for a list of available commands. For a particular command, percollate <command> --help lists all available options.

#### **Available commands**

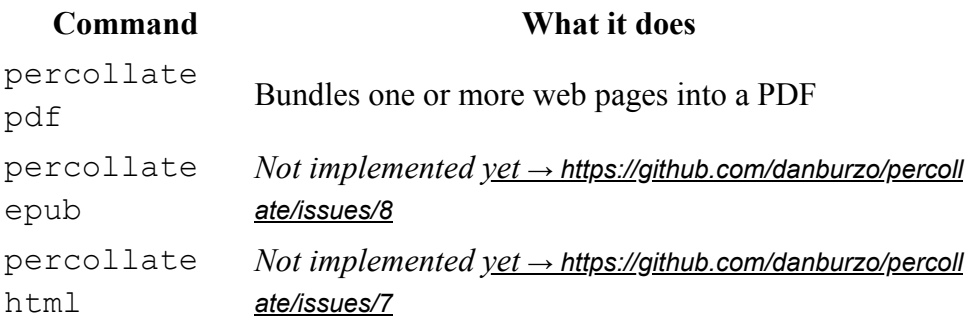

#### **Available options**

The pdf, epub, and html commands have these options:

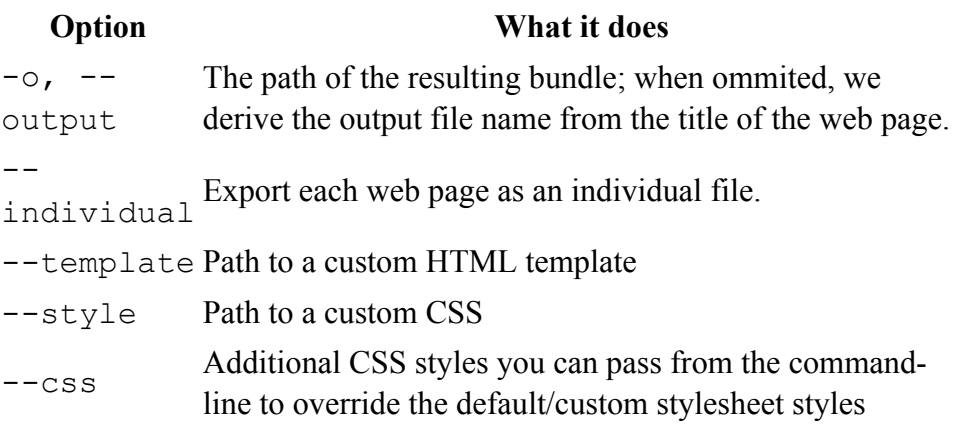

### **Examples**

#### **Basic PDF generation**

To transform a single web page to PDF:

```
percollate pdf --output some.pdf https://example.com
```
To bundle *several* web pages into a single PDF, specify them as separate arguments to the command:

```
percollate pdf --output some.pdf
https://example.com/page1 https://example.com/page2
```
You can use common Unix commands and keep the list of URLs in a newline-delimited text file:

```
cat urls.txt | xargs percollate pdf --output
some.pdf
```
To transform several web pages into individual PDF files at once, use the --individual flag:

```
percollate pdf --individual --output some.pdf
https://example.com/page1 https://example.com/page2
```
#### **Custom page size / margins**

The default page size is A5 (portrait). You can use the  $-\cos s$  option to override it using <u>any supported CSS size  $\rightarrow$  https://www.w3.org/TR/css3-pag</u> e/#page-size:

```
percollate pdf --output some.pdf --css "@page {
size: A3 landscape }" http://example.com
```
Similarly, you can define:

- custom margins: @page { margin: 0 }
- the base font size: html { font-size: 10pt }

or, for that matter, any other style defined in the default / custom stylesheet.

#### **Using a custom HTML template**

**↑ TODO** add example here

#### **Using a custom CSS stylesheet**

⚠ TODO add example here

#### **Customizing the page header / footer**

# **How it works**

- 1. Fetch the page(s) using  $\underline{\sigma \circ t} \rightarrow$  <https://github.com/sindresorhus/got>
- 2. Enhance  $\rightarrow$  [https://github.com/danburzo/percollate/blob/master/src/enhance](https://github.com/danburzo/percollate/blob/master/src/enhancements.js) ments.js the DOM using  $\frac{1 \text{ sdom}}{1 \text{ sdom}}$  + <https://github.com/jsdom/jsdom>
- 3. Pass the DOM through [mozilla/readability](https://github.com/mozilla/readability)  $\rightarrow$  https://github.c om/mozilla/readability to strip unnecessary elements
- 4. Apply the  $HTML$  template  $\rightarrow$  [https://github.com/danburzo/percollate/blob/](https://github.com/danburzo/percollate/blob/master/templates/default.html) master/templates/default.html and the print stylesheet → https://github.co [m/danburzo/percollate/blob/master/templates/default.css](https://github.com/danburzo/percollate/blob/master/templates/default.css) to the resulting HTML
- 5. Use puppeteer  $\rightarrow$  <https://github.com/GoogleChrome/puppeteer> to generate a PDF from the page

# **Troubleshooting**

On some Linux machines you'll need to install a few more Chrome dependencies → [https://github.com/GoogleChrome/puppeteer/blob/master/docs/tro](https://github.com/GoogleChrome/puppeteer/blob/master/docs/troubleshooting.md#chrome-headless-doesnt-launch) ubleshooting.md#chrome-headless-doesnt-launch before  $percollate$  works correctly. (*Thanks to @ptica for sorting it out → https://github.com/danburzo/ [percollate/issues/19#issuecomment428496041](https://github.com/danburzo/percollate/issues/19#issuecomment-428496041)*)

The percollate pdf command supports the  $-$ -no-sandbox Puppeteer flag, but make sure you're aware of the implications  $\rightarrow$  https://gith ub.com/GoogleChrome/puppeteer/blob/master/docs/troubleshooting.md#chrome-he adless-fails-due-to-sandbox-issues before disabling the sandbox.

# **Contributing**

Contributions of all kinds are welcome! See CONTRIBUTING.md  $\rightarrow$  http [s://github.com/danburzo/percollate/blob/master/CONTRIBUTING.md](https://github.com/danburzo/percollate/blob/master/CONTRIBUTING.md) for details.

# **See also**

Here are some other projects to check out if you're interested in building books using the browser:

- weasyprint → [https://github.com/Kozea/WeasyPrin](https://github.com/Kozea/WeasyPrint)[t](https://weasyprint.org/) (website → https://wea syprint.org/)
- bindery.js → [https://github.com/evnbr/binder](https://github.com/evnbr/bindery)[y](https://evanbrooks.info/bindery/) (website → https://evanbrook s.info/bindery/)
- $\bullet$  HummusJS  $\rightarrow$  <https://github.com/galkahana/HummusJS>
- Editoria → [https://gitlab.coko.foundation/editoria/editori](https://gitlab.coko.foundation/editoria/editoria)[a](https://editoria.pub/) (website → https:// editoria.pub/)
- paged i[s](https://www.pagedmedia.org/pagedjs-sneak-peeks/) → https://gitlab.pagedmedia.org/tools/paged is (article → https://ww w.pagedmedia.org/pagedjs-sneak-peeks/)